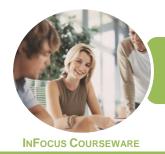

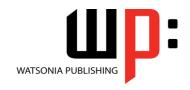

Microsoft Windows 10

Product Code: INF1768

ISBN: 978-1-925526-38-7

General Description The skills acquired in ICTICT201 Use Computer Operating Systems and Hardware will enable you to select, configure and use computer operating systems and basic computer hardware, including configuring the operating system to work with a variety of hardware peripherals and types of information and communications technology (ICT) equipment.

Learning Outcomes At the completion of this course you should be able to:

- work safely with your computer, consider your impact on the environment and manage files and folders efficiently
- explain the various hardware components of the computer
- understand the various types of software
- work with the basic components of the Windows 10 interface
- work with Windows Store apps
- work with desktop program and app windows
- use Windows to install, update and uninstall programs
- understand data storage and navigate your computer's drives, folders and files
- navigate the folder hierarchy and work with folders
- manage files on your computer
- understand the purpose and function of libraries, and how to manage libraries
- work with the *Recycle Bin* to manage deleted items
- work with Quick Access and shortcuts in File Explorer
- personalise the user interface
- manage your printer and printing tasks in Windows
- use several features to optimise the *Windows* operating system
- manage user accounts
- work with Windows security features
- back up and restore data
- access the command line interface in Windows

Prerequisites

ICTICT201 Use Computer Operating Systems and Hardware assumes little or no knowledge of Microsoft Windows 10.

Topic Sheets

189 topics

Methodology

The InFocus series of publications have been written with one topic per page. Topic sheets either contain relevant reference information, or detailed step-by-step instructions designed on a real-world case study scenario. Publications can be used for instructor-led training, self-paced learning, or a combination of the two.

Formats Available A4 Black and White, A5 Black and White (quantity order only), A5 Full Colour (quantity order only), Electronic Licence

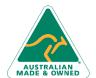

47 Greenaway Street Bulleen VIC 3105 Australia ABN 64 060 335 748 Phone: (+61) 3 9851 4000 Fax: (+61) 3 9851 4001 info@watsoniapublishing.com www.watsoniapublishing.com **Product Information** 

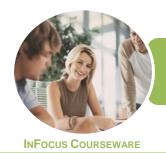

WATSONIA PUBLISHING

Microsoft Windows 10

Product Code: INF1768

ISBN: 978-1-925526-38-7

Companion Products There are a number of complementary titles in the same series as this publication. Information about other relevant publications can be found on our website at **www.watsoniapublishing.com**.

This information sheet was produced on Tuesday, January 30, 2018 and was accurate at the time of printing. Watsonia Publishing reserves its right to alter the content of the above courseware without notice.

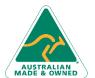

47 Greenaway Street Bulleen VIC 3105 Australia ABN 64 060 335 748 Phone: (+61) 3 9851 4000 Fax: (+61) 3 9851 4001 info@watsoniapublishing.com www.watsoniapublishing.com

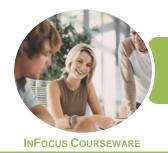

WATSONIA PUBLISHING

Microsoft Windows 10

Product Code: INF1768

ISBN: 978-1-925526-38-7

#### **Contents**

#### **Healthy Computing**

Work Health and Safety Performing a Computer Risk Assessment

Setting Up an Ergonomic

Workstation

**Activity - Ergonomic Workstations** 

**Breaks and Exercises** 

Research - Breaks and Exercises

Ensuring a Healthy Work

Environment

Research - Healthy Work

Environment

Specifications and Standards

#### **Computer Hardware**

The Main Parts of a Personal

Computer

**Internal Hardware Devices** 

The Central Processing Unit

**Computer Speed** 

Computer RAM

Computer ROM

**External Hardware Components** 

Computer Peripherals

Keyboards

**Input Devices** 

**Output Devices** 

Input and Output Devices

**Storage Devices** 

**Device Connections** 

**Activity - Hardware Components** 

#### **Software**

Types of Software Software Versions

Application Software

Operating System Software

Differences Between Windows 10

and OS X

Installing Windows 10

Command Line Operating Systems

**Graphical User Interface** 

Activity - Software

### **Starting With Windows 10**

What Is Windows Turning on the Computer Signing in to Windows The Desktop

The Start Menu

The Taskbar

The Search the Web and Windows

Bar

**Using Windows Search** 

Changing the Windows Search

Settings

Windows Store Apps

Putting Your Computer to Sleep

Shutting Down Your Computer

#### **Working With Windows Apps**

Starting Windows Apps From the

Start Menu

Closing Windows Store Apps Installing a Windows Store App Uninstalling a Windows Store App Using Gestures on Touch Screens

#### **Working With Desktop Windows**

Starting Desktop Programs and Apps

The File Explorer Window

Working With the File Explorer Ribbon

Using the File Explorer Ribbon

Using the File Tab

Minimising and Maximising a

Window

Resizing a Window Using a Mouse

Moving a Window on the Desktop

**Switching Between Open Programs** 

**Snapping Windows** 

Shaking Down Windows

Scrolling in a Window

Closing Apps and Programs

Other Ways to Open Desktop

**Programs** 

#### **Working With Programs**

Viewing Installed Programs
Dealing With Non Responding

**Programs** 

Installing a Program

What Happens During Installation

Uninstalling a Program

**Keeping Programs Updated** 

### **Data Storage on Your Computer**

Understanding Data Storage in

Windows

Understanding File Explorer

Opening File Explorer

Viewing Storage Devices Using File

Explorer

Viewing Network Connections

Understanding USB Flash Drives

### **Working With Folders**

Understanding Folder Hierarchy

Navigating the Folder Hierarchy

Understanding Personal Folders Accessing Your Personal Folders

Creating a New Folder

Copying a Folder

Moving a Folder

Renaming a Folder

Deleting a Folder

Viewing the Hierarchy Path

**Changing Folder Views** 

#### **Working With Files**

**Understanding Files** 

Creating a Simple File

**Exploring Files in Windows** 

Copying a File Renaming a File

Selecting Files

Copying Multiple Files

Replacing Files

Moving Files

Copying Files to a USB Flash Drive

Setting Files as Read Only

**Deleting Files** 

Deleting Folders With Files

Common File Types

#### **Working With Libraries**

Understanding Libraries

Displaying Libraries Exploring Your Libraries

Creating Folders in a Library

Creating a Library
Adding Folders to a Library

Changing Library Views

Deleting Folders From a Library

Deleting a Library

**Product Information** 

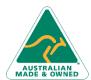

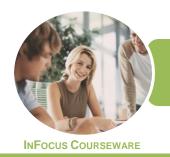

Microsoft Windows 10

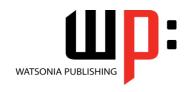

Product Code: INF1768

ISBN: 978-1-925526-38-7

#### The Recycle Bin

Understanding the Recycle Bin Creating Some Sample Files Sending Files to the Recycle Bin Restoring Files From the Recycle Bin Emptying the Recycle Bin

#### **Quick Access Locations**

**Understanding Quick Access** Locations Adding a Location to Quick Access Removing a Location From Quick Access

#### **Personalising the User Interface**

Customising the Start Menu Moving Tiles on the Start Menu Changing Tile Size Working With Tile Groups Turning Live Tiles on and Off Removing Tiles From the Start Menu Pinning Apps to the Taskbar **Creating Desktop Shortcut Icons** Changing the Lock Screen Changing the Desktop Background **Changing Your Account Picture** 

#### **Printing**

**Understanding Printing in Windows** Viewing Available Printers Installing a USB Printer Setting the Default Printer Pausing a Printer Printing Files From File Explorer Managing the Print Queue **Sharing Your Printer With Others** Connecting to a Network Printer **Printing From Windows Apps** 

#### **Optimising Windows**

**Viewing System Properties Checking Hardware Devices** Tidying Up the Desktop Performing a Disk Cleanup **Understanding Power Options** Choosing a Power Plan Creating a Custom Power Plan

#### **User Accounts**

Understanding User Accounts in Windows Creating a Microsoft Account Creating a Local Account

Australia

**Switching Users Changing Your Password** Changing Your Account Name **Controlling User Accounts** 

#### **Security and Protection**

**Understanding Computer Security** Checking Security and Maintenance **Checking Windows Firewall Settings Checking Malware Protection** Settings **Checking Windows Update Settings** 

#### **Backing Up and Restoring Data**

Understanding Backup and Restore Options Preparing Files for Backup Setting Up File History Performing a Manual Backup Restoring Files From a Backup **Understanding the Action Centre** 

#### The Command Line Interface

Understanding the Command Line Interface The DIR Command The CD Command **Redirecting Output** The CHKDSK Command

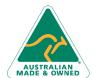

47 Greenaway Street Bulleen VIC 3105 ABN 64 060 335 748

Phone: (+61) 3 9851 4000 Fax: (+61) 3 9851 4001 info@watsoniapublishing.com www.watsoniapublishing.com **Product Information** 

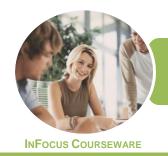

WATSONIA PUBLISHING

Microsoft Windows 10

Product Code: INF1768

ISBN: 978-1-925526-38-7

### **Unit Mapping**

This unit describes the skills and knowledge required to select, configure and use computer operating systems and basic computer hardware, including configuring the operating system to work with a variety of hardware peripherals and types of information and communications technology (ICT) equipment.

|     | Performance Criteria                                                                                         | Location                                                                                                    |
|-----|----------------------------------------------------------------------------------------------------|----------------------------------------------------------------------------------------------------|
| 1   | Identify operating system and hardware components                                                            |                                                                                                    |
| 1.1 | Determine ICT organisational requirements and specifications                                                 | Chapter 1: Healthy Computing, Chapter 18: Security and Protection, Chapter 19: Backing Up and Restoring Data                                                                                                    |
| 1.2 | Identify and select the operating system                                                                     | Chapter 3: Software                                                                                                    |
| 1.3 | Identify appropriate external hardware components                                                            | Chapter 2: Computer Hardware                                                                                                    |
| 1.4 | Identify internal hardware components                                                                        | Chapter 2: Computer Hardware                                                                                                    |
| 2   | Install and configure operating system and application software with hardware components                     |                                                                                                    |
| 2.1 | Install and configure the operating system to meet organisational requirements                               | Chapter 3: Software, Chapter 14: Personalising the User Interface, Chapter 17: User Accounts                                                                                                    |
| 2.2 | Identify functions associated with the operating system and associated boot process                          | Chapter 3: Software, Chapter 4: Starting With Windows 10                                                                                                    |
| 2.3 | Configure power management settings to minimise power consumption, as an environmentally sustainable measure | Chapter 16: Optimising Windows                                                                                                    |
| 2.4 | Use both the graphical user interface and the command line interface to perform basic tasks                  | Chapter 5: Working With Windows Apps, Chapter 6: Working With Desktop Windows, Chapter 8: Data Storage on Your Computer, Chapter 9: Working With Folders, Chapter 10: Working With Files, Chapter 11: Working With Libraries, Chapter 12: The Recycle Bin, Chapter 13: Quick Access Locations, Chapter 15: Printing, Chapter 20: The Command Line Interface |
| 2.5 | Install or upgrade application software onto the operating system and hardware configuration                 | Chapter 7: Working With Programs                                                                                                    |
| 2.6 | Determine the relationship between an application program, the operating system and hardware                 | Chapter 2: Computer Hardware, Chapter 3: Software,<br>Chapter 7: Working With Programs                                                                                                    |
| 2.7 | Identify general differences between the different computer platforms and their respective operating systems | Chapter 3: Software                                                                                                    |
| 3   | Optimise operating system and hardware components                                                            |                                                                                                    |
| 3.1 | Optimise operating system, using included tools or third-party utilities                                     | Chapter 16: Optimising Windows, Chapter 19: Backing Up and Restoring Data                                                                                                    |
| 3.2 | Customise the graphical user interface                                                                       | Chapter 11: Working With Libraries, Chapter 13: Quick<br>Access Locations, Chapter 14: Personalising the User<br>Interface, Chapter 16: Optimising Windows                                                                                                    |
| 3.3 | Use techniques unique to the command line interface                                                          | Chapter 20: The Command Line Interface                                                                                                    |
| 3.4 | Set up and configure external hardware components and check functionality                                    | Chapter 15: Printing                                                                                                    |
| 3.5 | Install drivers as appropriate and check functionality                                                       | Chapter 15: Printing                                                                                                    |

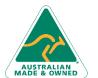

Phone: (+61) 3 9851 4000 Fax: (+61) 3 9851 4001 info@watsoniapublishing.com www.watsoniapublishing.com